### CSSE 220 Day 6

Intro to Java Graphics

Check out IntroToJavaGraphics and BiggestFar projects from SVN

## **Outline**

- Static
- Live coding: a Java graphics program

```
public class Car {
```
}

```
 double mileage;
     //other stuff
     public double getMilesTravelled() {
         return this.mileage;
     }
     public static double convertMilesToKm(double numberOfMiles) {
         return numberOfMiles * 1.609344f;
     }
//Elsewhere…
//requires you to have a car object
Car myCar = new Car();
//requires you to have a car object
System.out.println(myCar.getMilesTravelled());
//can be called on the class Car itself
System.out.println(Car.convertMilesToKm(77));
```
## Simplest Java Graphics Program

```
import javax.swing.JFrame;
/**
 * From Ch 2, Big Java.
 * @author Cay Horstmann
 */
public class EmptyFrameViewer {
  /**
   * Draws a frame.
   * @param args ignored
   */
  public static void main(String[\chi args)
    JFrame frame = new JFrame();
    frame.setSize(300,400);
    frame.setTitle("An Empty Frame");
    frame.setDefaultCloseOperation(JFrame.EXIT_ON_CLOSE);
    frame.setVisible(true);
  }
}
                                            This code is already in 
                                            your project for today
                                                  Creates a graphics
                                                    frame object
                                                      Configures it
                                              Tells Java to exit program 
                                               when user closes the 
                                                      frame
                       Display the frame
```
**MyViewer** and **MyComponent** (Based on **RectangleViewer** and **RectangleComponent** from Big Java)

#### **LIVE CODING**

## Other Shapes

- new Ellipse2D.Double(double x, double y, double w, double h)
- new Line2D.Double(double x1, double y1, double x2, double y2)
- new Point2D.Double(double x, double y)
- new Line2D.Double(Point2D p1, Point2D p2)
- new Arc2D.Double(double x, double y, double w, double h, double start, double extent, int type)
- Try these!

– Add an ellipse and both kinds of lines to MyComponent

#### Using translate and rotate successfully

- Translate and rotate adjust the "state" of the pen
- It is usually easier to move the pen, then draw in a fixed configuration around 0,0, the move the pen back
- Make 0,0 your center of rotation

# Work on the biggest fan code

- We'll walk through it together to explain how the classes work
- Then you should modify the fan to print one blade vertically – use transform to move 0,0 to the center of the fan and then draw from there

# Making Faces

- Due session 8
- Implement a class that draws a face of a given size at a given location. You should also be able to mutate (translate & rotate) it.
- Similar to Biggest Fan (but more complex)
- 1. Specification (in HW)
- 2. Code (incrementally)
- 3. This project can be difficult

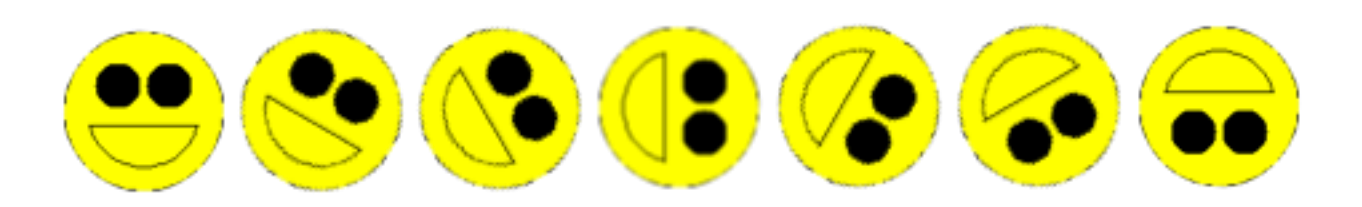